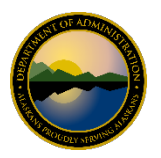

# **State of Alaska Department of Administration**

# **USBank AccessOnline Self Registration for the State One Card**

AccessOnline is a web-based tool that provides cardholders with quick access to their complete account information, including account activity and online statements. Cardholders can self-register in AccessOnline by completing the following steps:

### Go to: [https://access.usbank.com.](https://access.usbank.com/)

Click on **Register Online** located near the bottom of the page.

- 1. In the Organization Short Name (OSN) field, enter Alaska.
- 2. In the Account Number field, type in your 16-digit account number.
- 3. In the Account Expiration Date fields, select the month and year your credit card expires.
- 4. Click on *Send a Code*
- 5. Check the email used when your card was set up
- 6. Enter the passcode received in to "One-Time Passcode" and click Continue
- 7. Read the licensing agreement.
- 8. If you agree, click on I Accept.

### **Online Registration - Password and Contact Information**

- 1. In the User ID field, enter EE and then your 6-digit State of Alaska employee ID:
	- a. i.e. EE123456
- 2. In the Password field, enter a password at least 12 characters in length that includes:
	- a. uppercase letter, lowercase letter, number and special character. Passwords are case sensitive.
- 3. Re-enter your **password**.
- 4. Select three authentication questions and type in the answers for them.
	- a. The question will be used to authenticate your account if you forget your user ID or password.
- 5. In the Contact Information fields, enter your **business contact** information.
- 6. Click on **Continue** to complete the process. You are automatically logged into AccessOnline.

#### **Users should be logging into their account every six months to keep it active.**

When logging back into AccessOnline use, [https://access.usbank.com](https://access.usbank.com/) and enter:

- 1. Organization Short Name (OSN): Alaska.
- 2. User ID: what was entered during registration process.
- 3. Password: what was entered during registration process. Passwords are case sensitive.

If you have any questions or issues registering please contact Department of Admin Finance, [DOA.DOF.PCard.Support@alaska.gov.](mailto:DOA.DOF.PCard.Support@alaska.gov)

If you have any questions regarding navigating contact your Department Program Administrator for help: [http://doa.alaska.gov/dof/charge\\_cards/agency\\_contact.html.](http://doa.alaska.gov/dof/charge_cards/agency_contact.html)